# Πολυμέσα και Ασύρματη Δικτύωση

Ενότητα Ασύρματης Δικτύωσης Τρίτη Εργαστηριακή Άσκηση

https://eclass.uoa.gr/courses/DI570/

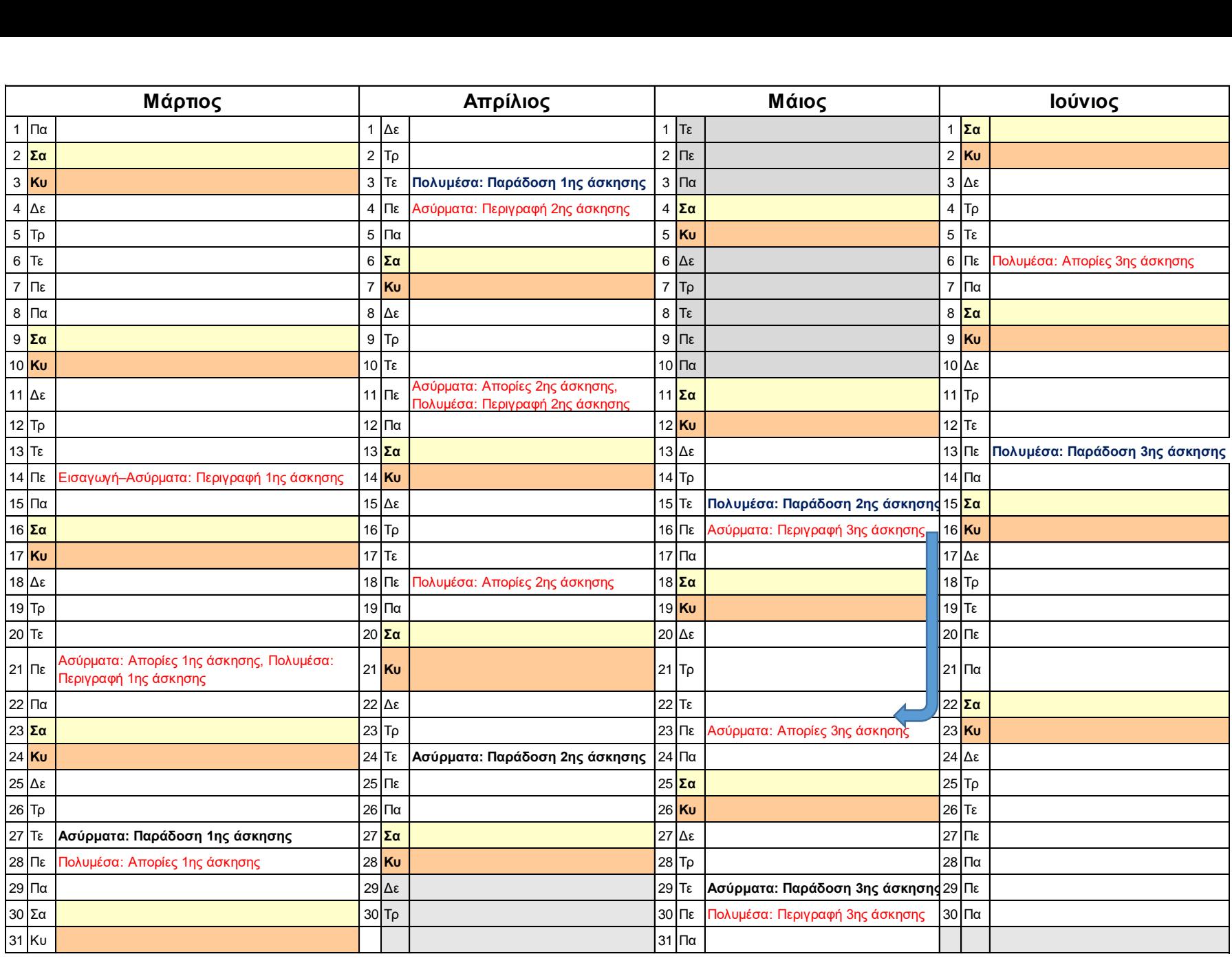

Στόχοι:

- Εξοικείωση με την ανάλυση ιχνών πακέτων
- Μελέτη παραμέτρων λειτουργίας του ασύρματου τοπικού δικτύου
- Μελέτη διαδικασιών ανακάλυψης και συσχέτισης σημείων πρόσβασης
- Σύγκριση απόδοσης ασύρματων τοπικών δικτύων

- 1. Πλαίσια-Φάροι
- 2. Μεταφορά Δεδομένων (http)
- 3. Συσχέτιση/Αποσυσχέτιση
- 4. Άλλοι τύποι πλαισίων (active probe)
- 5. Συμπεράσματα

- 1) Πλαίσια-Φάροι
- Με χρήση εφαρμογών ανάλυσης των ιχνών πακέτων WiFi ([Wireshark](https://www.wireshark.org/)), απαντήστε στα παρακάτω ερωτήματα
	- SSID των δύο σημείων πρόσβασης που στέλνουν τα περισσότερα πλαίσια-φάρους
	- Μεσοδιαστήματα μεταξύ των πλαισίων-φάρων για συγκεκριμένα σημεία πρόσβασης
	- Μελέτη MAC διευθύνσεων που περιλαμβάνονται σε ένα πλαίσιο-φάρο
	- Υποστηριζόμενοι ρυθμοί μετάδοσης

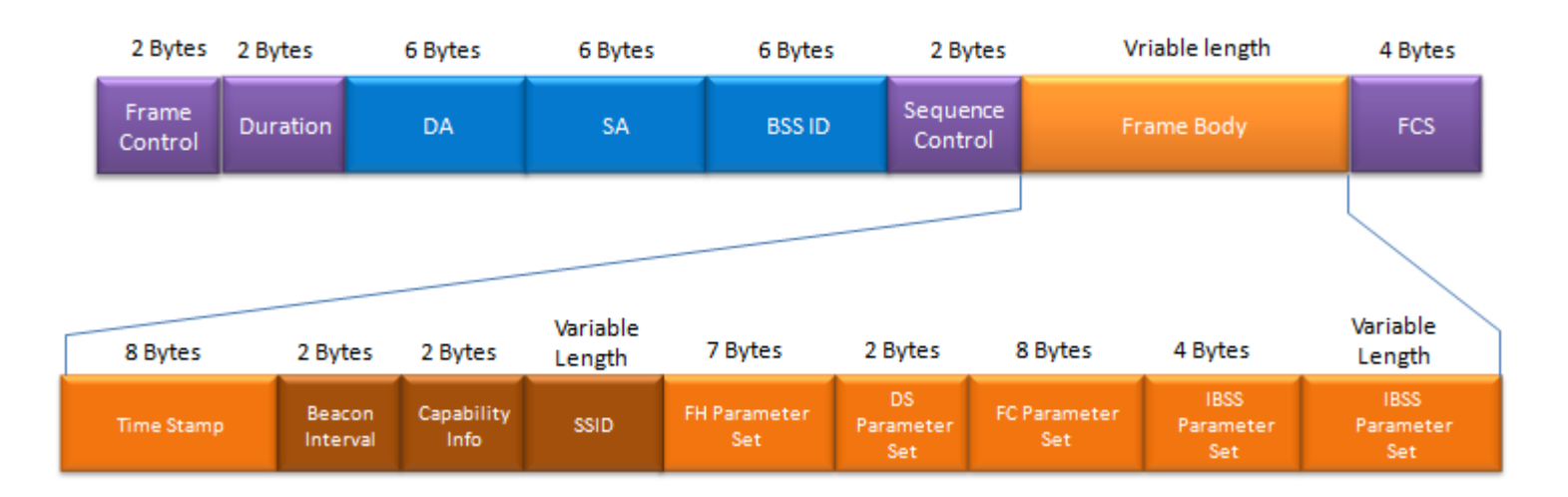

2) Μεταφορά Δεδομένων

- Βρείτε τα πλαίσια WiFi που περιέχουν τμήματα SYN TCP και SYNACK TCP για συγκεκριμένη αίτηση HTTP
	- Αναλύστε τις τρεις διευθύνσεις MAC στο πλαίσιο WiFi που περιέχει το τμήμα SYN TCP και τις αντιστοιχίες τους με τις IP διευθύνσεις
	- Αναλύστε τις τρεις διευθύνσεις MAC στο πλαίσιο WiFi που περιέχει το τμήμα SYNACK TCP και τις αντιστοιχίες τους με τις IP διευθύνσεις

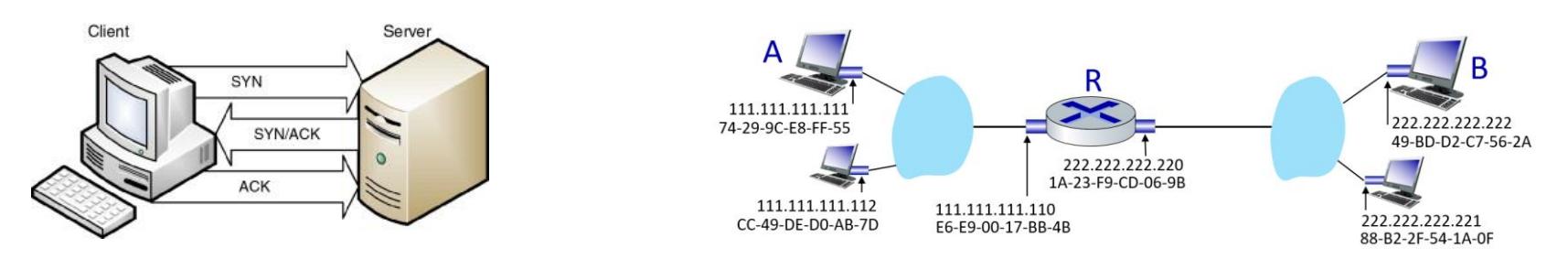

TCP three-way handshake

3) Συσχέτιση/Αποσυσχέτιση

- Ο τερματικός σταθμός αποφασίζει να συσχετιστεί με ένα νέο σημείο πρόσβασης
	- Ενέργειες από τον τερματικό σταθμό για να λήξει η υπάρχουσα συσχέτιση
	- Εξετάστε τα πλαίσια AUTHENTICATION
	- Αναζητήστε αποκρίσεις στα πλαίσια AUTHENTICATION
- Ο τερματικός σταθμός επιστρέφει στο προηγούμενο σημείο πρόσβασης
	- Εξετάστε τα πλαίσια AUTHENTICATION
	- Εξετάστε τα πλαίσια ASSOCIATE REQUEST και ASSOCIATE **RÉSPONSE**
	- Μελετήστε τους υποστηριζόμενους ρυθμούς μετάδοσης

4) Άλλοι τύποι πλαισίων

- Εντοπίστε τα πλαίσια PROBE REQUEST και PROBE RESPONSE.
	- Ποιες είναι οι διευθύνσεις MAC του αποστολέα, του παραλήπτη και του BSS id σε αυτά τα πλαίσια;
	- Ποιος είναι ο σκοπός αυτών των πλαισίων;

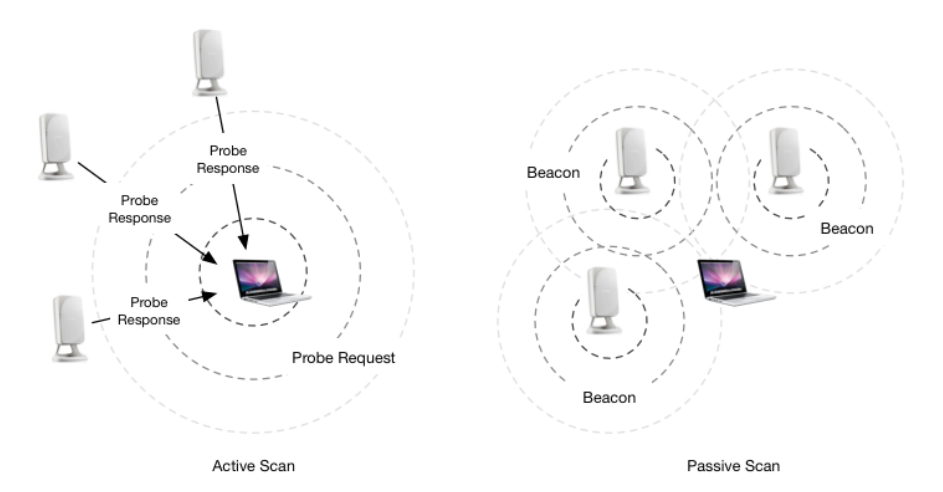

5) Συμπεράσματα

Καταλήξτε σε συμπεράσματα

- Χρησιμοποιούμενοι ρυθμοί δεδομένων
- Ποιότητα σήματος
- Χρησιμοποιούμενη μπάντα και χρησιμοποιούμενη έκδοση πρωτοκόλλου
- Σύγκριση των παραπάνω με την άσκηση Β1

### Wireshark\_802\_11.pcap

### File Edit View Go Capture Analyze Statistics Telephony Wireless Tools Help<br>  $\blacktriangle \equiv \emptyset \; \textcircled{\color{red} \blacksquare} \; \textcircled{\color{red} \blacksquare} \; \textcircled{\color{red} \blacksquare} \; \textcircled{\color{red} \blacksquare} \; \textcircled{\color{red} \blacksquare} \; \textcircled{\color{red} \blacksquare} \; \textcircled{\color{red} \blacksquare} \; \textcircled{\color{red} \blacksquare} \; \textcircled{\color$

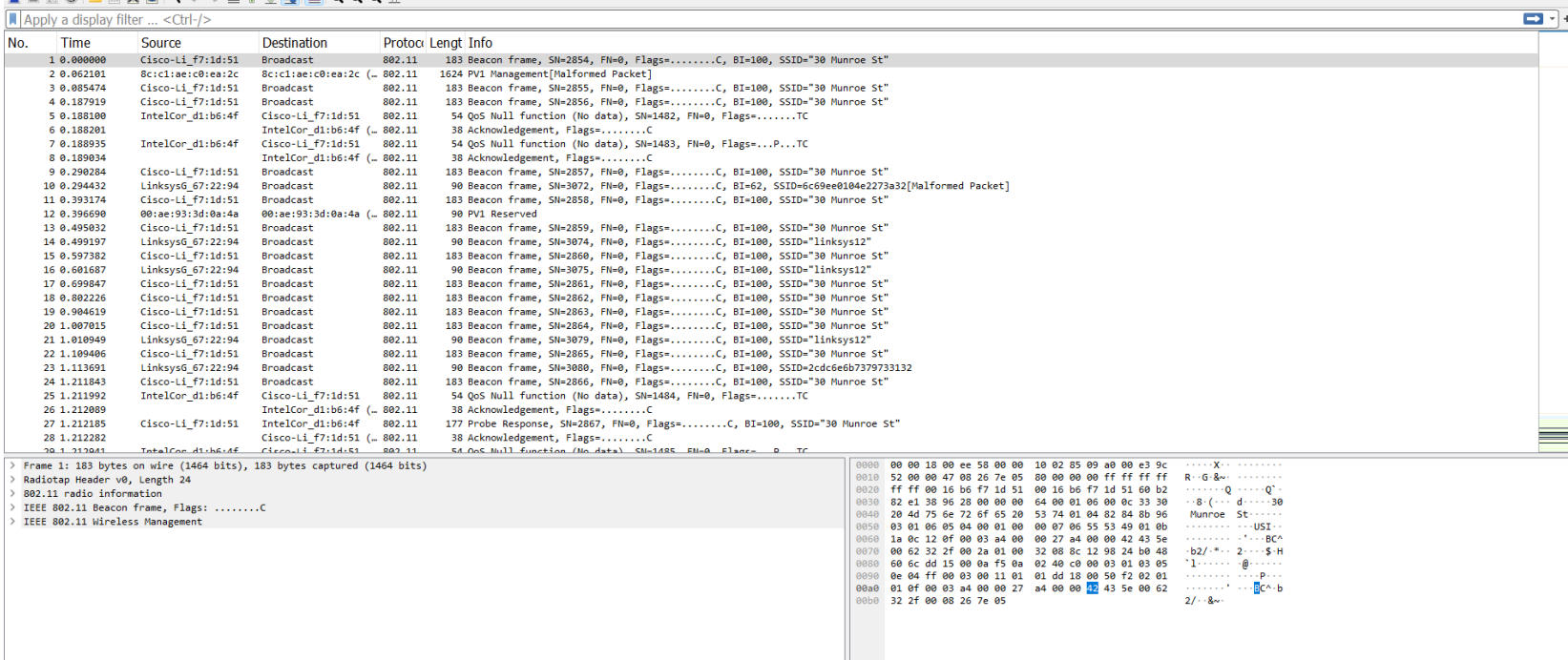

### Wireshark\_802\_11.pcap

File Edit View Go Capture Analyze Statistics Telephony Wireless Tools Help

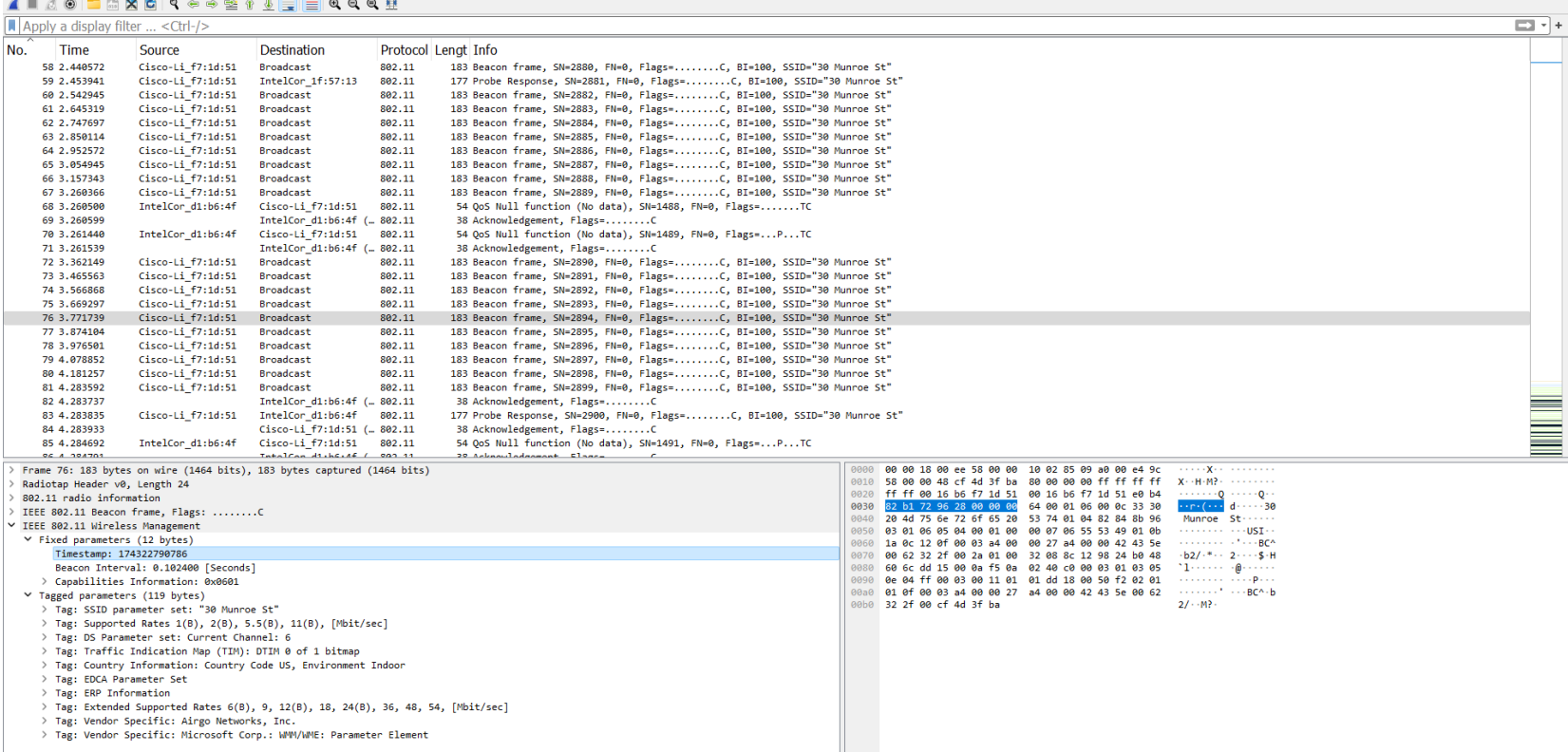

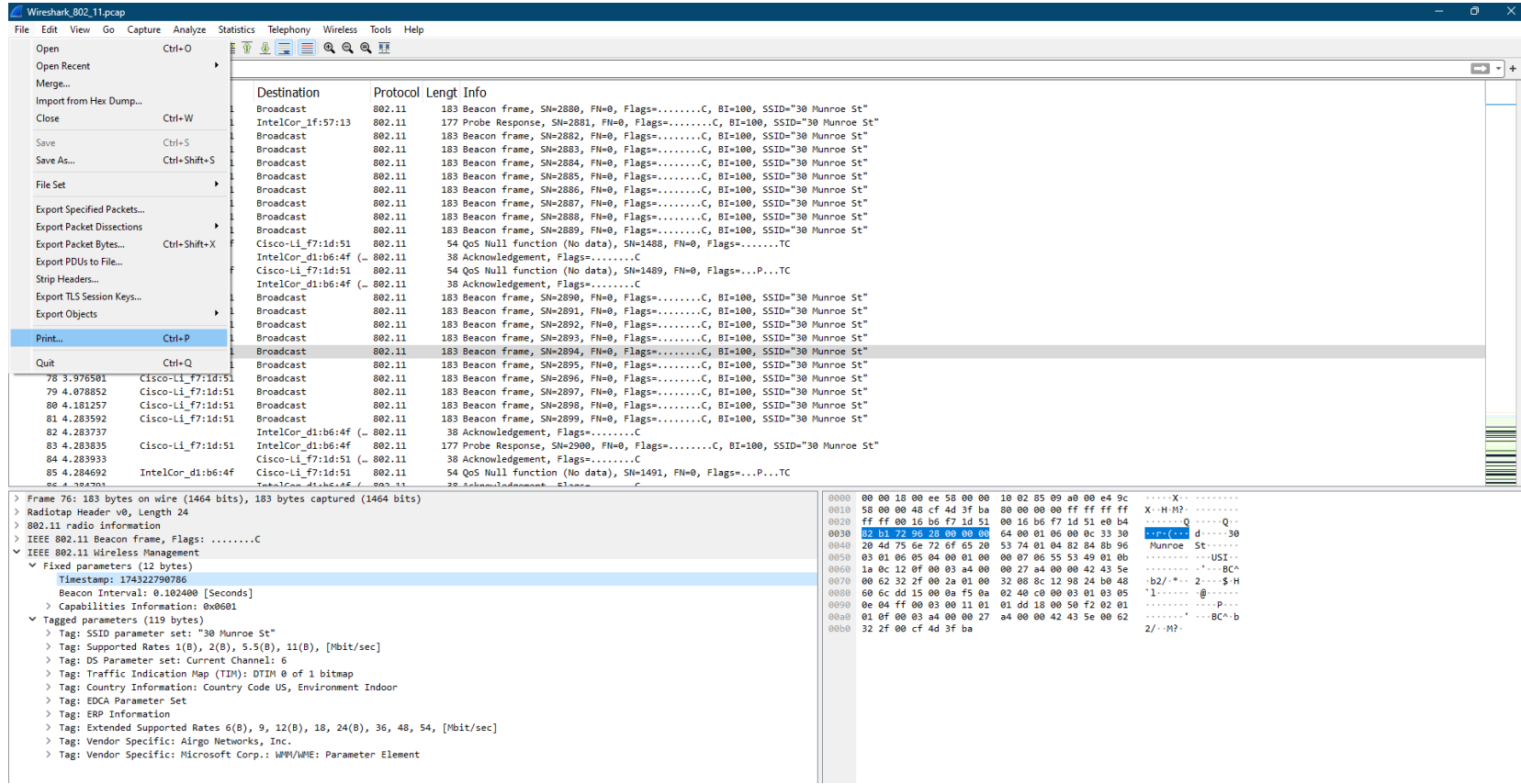

> Tag: Vendor Specific: Microsoft Corp.: WMM/WME: Parameter Element

### Wireshark\_802\_11.pcap File Edit View Go Capture Analyze Statistics Telephony Wireless Tools Help ALAO HAXQI Q e e ET & FEQ Q Q H  $\sqrt{\frac{1}{2} \text{Apply a display filter}} \dots \leq \frac{C}{12}$  $\Box$  +  $No.$ Time **Destination** Source Protocol Lengt Info 58 2.440572 Cisco-Li f7:1d:51 183 Beacon frame, SN=2880, FN=0, Flags=........C, BI=100, SSID="30 Munroe St" Broadcast 802.11 59 2.453941  $Cisco-Li$   $f7:1d:51$ IntelCor  $1f:57:13$ 802.11 177 Probe Response, SN=2881, FN=0, Flags=.........C, BI=100, SSID="30 Munroe St" 68.2.542945  $Cisco-Li$   $f7:1d:51$ 183 Beacon frame, SN=2882, FN=0, Flags=........C, BI=100, SSID="30 Munroe St" Broadcast 802.11 183 Beacon frame, SN; 61-2-645319  $Cisco-Li$   $f7:1d:51$ **Repadeact** 882.11 Wireshark - Print 62.2.747697 Cisco-Li f7:1d:51 Broadcast 802.11 183 Beacon frame, SI 63 2.850114  $Cisco-Li$   $f7:1d:51$ Broadcast 802.11 183 Beacon frame, S 64 2.952572 Cisco-Li f7:1d:51 Broadcast 802.11 183 Beacon frame, SN Packet Format **Charles by Pressure** 65 3.054945 Cisco-Li f7:1d:51 Broadcast 802.11 183 Beacon frame, SN **Z** Summary line 66 3.157343  $Cisco-Li$   $f7:1d:51$ Broadcast 802.11 183 Beacon frame, SN 67 3.260366  $Cisco-Li$   $f7:1d:51$ Broadcast 802.11 183 Beacon frame, SN Include column headings 68 3.260500 IntelCor\_d1:b6:4f  $Cisco-Li_f7:1d:51$ 802.11 54 QoS Null functio a bandar yang perang.<br>Kabupatèn Pangunan S Experimental and a construction<br>S Experimental and a construction<br>S Experimental State and a construction 69 3.260599 IntelCor\_d1:b6:4f (.. 802.11 38 Acknowledgement, Details: 70 3.261440 IntelCor d1:b6:4f  $Cisco-Li$   $f7:1d:51$ 802.11 54 QoS Null functio ○ All collapsed 38 Acknowledgement, 71 3.261539 IntelCor d1:b6:4f (.. 802.11 72 3.362149 Cisco-Li f7:1d:51 **Broadcast** 802.11 183 Beacon frame, SN **O** As displayed Cisco-Li f7:1d:51 73 3.465563 183 Beacon frame, SN Broadcast 802.11 ○ All expanded 74 3.566868  $Cisco-Li$   $f7:1d:51$ Broadcast 802.11 183 Beacon frame, SN Cisco-Li f7:1d:51 183 Beacon frame. SN 75.3.669297 **Broadcast** 882.11  $\Box$  Bytes 183 Beacon frame, SN 76 3 771739  $Cisco-Li$   $f7:1d:51$ Broadcast 802.11 Include secondary data sources 77 3.874104 Cisco-Li\_f7:1d:51 Broadcast 802.11 183 Beacon frame, SN 78 3.976501 Cisco-Li\_f7:1d:51 Broadcast 802.11 183 Beacon frame, SN  $\Box$  Print each packet on a new page 79 4.078852 Cisco-Li f7:1d:51 Broadcast 802.11 183 Beacon frame, SN 80 4.181257  $Cisco-Li_f7:1d:51$ Broadcast 802.11 183 Beacon frame, SN Capture information header 81 4.283592  $Cisco-Li_f7:1d:51$ Broadcast 802.11 183 Beacon frame, SN IntelCor\_d1:b6:4f (.. 802.11 + and - zoom, 0 resets 82 4.283737 38 Acknowledgement, 177 Probe Response, 83 4.283835  $Cisco-Li_f7:1d:51$ IntelCor\_d1:b6:4f 802.11 Packet Range 38 Acknowledgement 84 4.283933 Cisco-Li\_f7:1d:51 (. 802.11 85 4.284692 IntelCor d1:b6:4f Cisco-Li f7:1d:51 802.11 54 QoS Null functio  $\circlearrowright$  Captured  $\bullet$  Displayed Takelcan diskcias / 000 11 **OC A DOATAS** 20 Askasuls Frame 76: 183 bytes on wire (1464 bits), 183 bytes captured (1464 bits)  $\bigcirc$  All packets 2364 2364 10 02 85 09 a0 00 e4 9c<br>80 00 00 00 ff ff ff ff X · H · M ? Radiotap Header v0, Length 24 00 16 b6 f7 1d 51 e0 b4 **O** Selected packets only  $\mathbf{1}$  $\mathbf{1}$  $.........0......0$ 802.11 radio information  $\cdots$ r $\cdot$  ( $\cdots$  d $\cdots$  30 64 00 01 06 00 0c 33 30 IEEE 802.11 Beacon frame, Flags: ........C O Marked packets only  $\bf{0}$  $\overline{0}$ 53 74 01 04 82 84 8b 96 Munroe St ... IEEE 802.11 Wireless Management 00 07 06 55 53 49 01 0b **CONTRACTOR**  $\times$  Fixed parameters (12 bytes) **O** First to last marked  $\overline{0}$  $\bf 0$ 00 27 a4 00 00 42 43 5e  $\cdots$   $\cdots$   $\cdots$  BCA Timestamp: 174322790786 32 08 8c 12 98 24 b0 48  $(b2/\cdot^* \cdot 2 \cdot \cdot \cdot \sqrt{5} \cdot H$  $\sum_{i=1}^{DZ}$  $\bigcirc$  Range:  $\overline{0}$  $\bf{0}$ Beacon Interval: 0.102400 [Seconds] 02 40 c0 00 03 01 03 05 01 dd 18 00 50 f2 02 01 > Capabilities Information: 0x0601  $\overline{0}$ Remove ignored packets  $\overline{0}$ a4 00 00 42 43 5e 00 62  $\cdots \cdots \cdots$ Y Tagged parameters (119 bytes)  $21 - MP$ > Tag: SSID parameter set: "30 Munroe St" > Tag: Supported Rates 1(B), 2(B), 5.5(B), 11(B), [Mbit/sec] Print... Page Setup... Cancel Help > Tag: DS Parameter set: Current Channel: 6 > Tag: Traffic Indication Map (TIM): DTIM 0 of 1 bitmap > Tag: Country Information: Country Code US, Environment Indoor > Tag: EDCA Parameter Set  $>$  Tag: ERP Information > Tag: Extended Supported Rates 6(B), 9, 12(B), 18, 24(B), 36, 48, 54, [Mbit/sec] > Tag: Vendor Specific: Airgo Networks, Inc. > Tag: Vendor Specific: Microsoft Corp.: WMM/WME: Parameter Element

 $n \times$ 

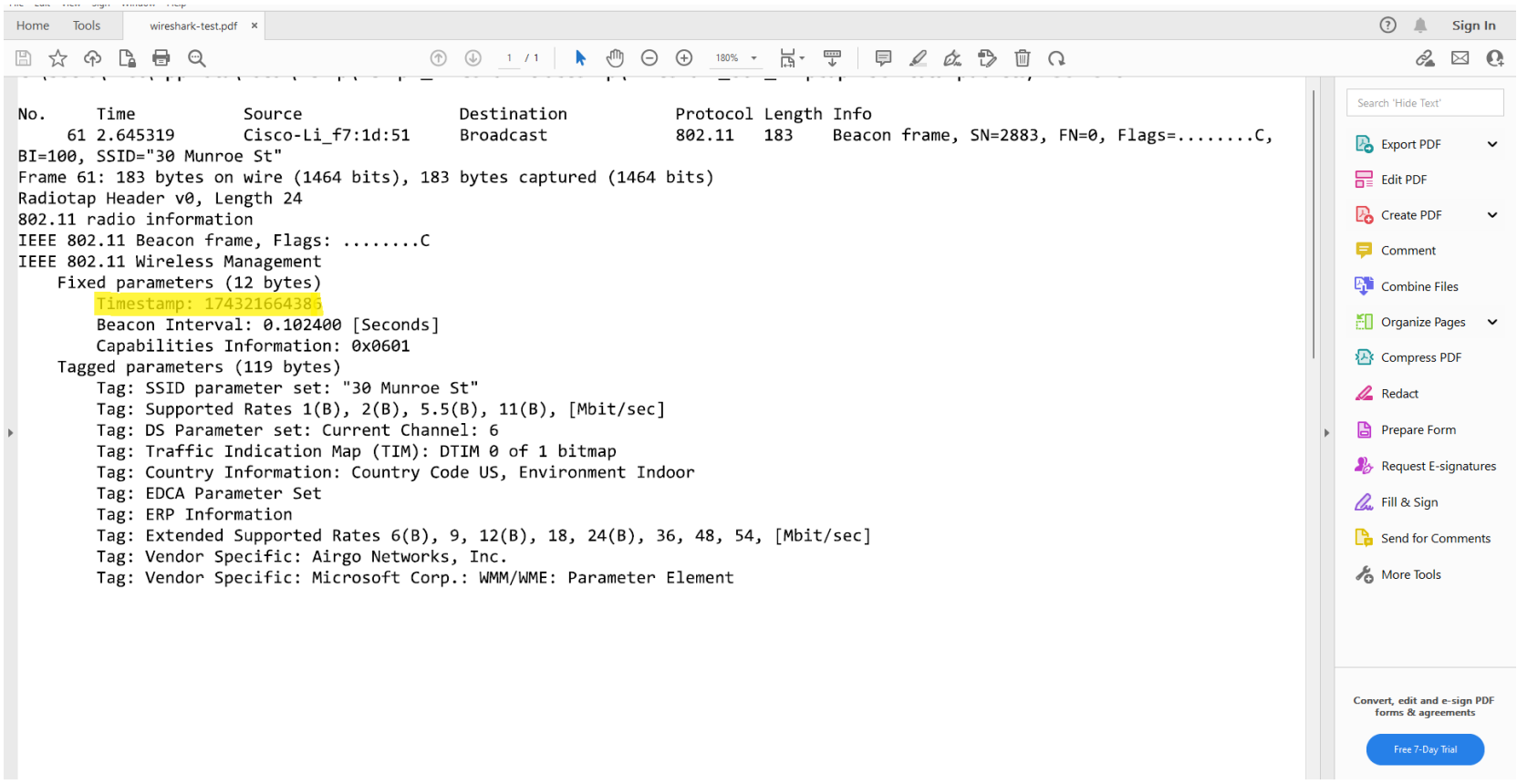

a di